# [pacjent.gov.pl](http://pacjent.gov.pl/)

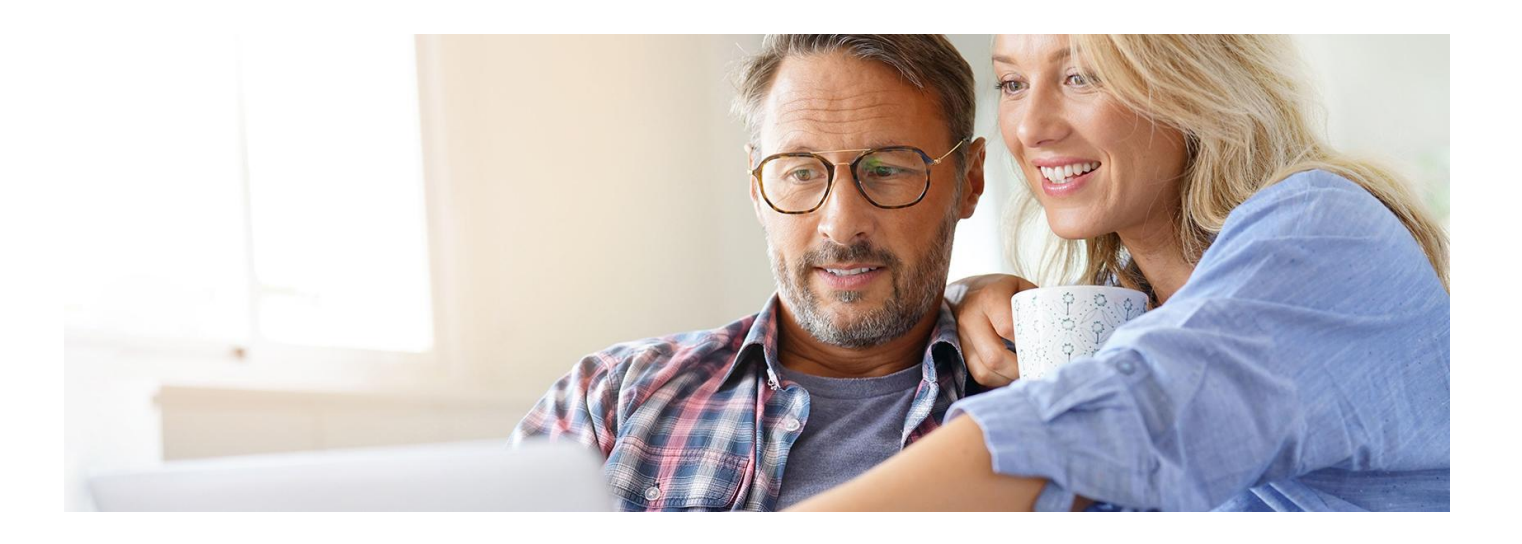

# 20 godzin bez profilu zaufanego

**Od godziny 20.00 19 stycznia do godziny 16:00 20 stycznia 2024 r. planowane są prace serwisowe profilu zaufanego. W tym czasie nie zalogujesz się więc profilem zaufanym na Internetowe Konto Pacjenta. Bez przeszkód zalogujesz się własnym pinem na mojeIKP**

Profil zaufany to Twój bezpłatny, elektroniczny podpis, dzięki któremu załatwiasz urzędowe sprawy przez internet. Profilem zaufanym zarządza podległy Ministerstwu Cyfryzacji **Centralny Ośrodek [Informatyki](https://www.coi.gov.pl/)**

Przeczytaj, **jak się zalogować, gdy profil zaufany jest niedostępny.**

### Jak zalogujesz się na IKP

Możesz zalogować się na Internetowe Konto Pacjenta przez:

- mojeID w banku (logujesz się jak na konto w banku. Możliwość taką oferują: iPKO lub Inteligo wPKO BP, Pekao SA, BOŚ, BNP Paribas, VeloBank, Crédit Agricole, mBank, Bank Millennium,ING Bank Śląski, Bank Spółdzielczy w Brodnicy, Kasa Stefczyka lub banki spółdzielcze z Grupy BPS)
- aplikację mObywatel
- e-dowód.

#### **Przez aplikację mObywatel zalogujesz się tylko pod warunkiem, że masz ją uruchomioną w komórce przed godziną 20.00 19 stycznia.**

Jak potwierdzisz swoją tożsamość za pomocą mObywatela, kiedy logujesz się na komputerze:

- wybierz logowanie przez mObywatela
- zaloguj się do aplikacji mObywatel
- w dolnej części ekranu wybierz ikonę z kodemQR
- zeskanuj telefonem kod ze strony
- potwierdź zgodę na potwierdzenie Twoich danych
- korzystaj z IKP.

e-dowód to dowód osobisty z warstwą elektroniczną. Zawiera numerCAN, potrzebny do korzystania z elektronicznych funkcji dokumentu, m.in. logowania się do systemów elektronicznych. Ma również wbudowany niewidoczny chip, dzięki któremu dokument działa bezdotykowo – wystarczy położyć go na czytniku NFC.

Czego potrzebujesz do logowania:

- e-dowód oraz
- czytnik NFC, komputer z dostępem do Internetu lub
- smartfon z modułem NFC i aplikacją eDO App.

#### **[Skorzystaj](https://pacjent.gov.pl/sites/default/files/plik-do-pobrania/IKP%20instukcja_12.01.2024.pdf) z instrukcji**

## Jak się zalogujesz na mojeIKP

Jeśli masz za sobą pierwsze logowanie, to**logujesz się swoim własnym pinem.**

Jeśli, w trakcie prac serwisowych profilu zaufanego, logować się będziesz na mojeIKP po raz pierwszy lub w tym czasie zmieniasz telefon, to musisz potwierdzić swoją tożsamość. Zrobisz to przez:

- mojeID w banku (logujesz się jak na konto w banku. Możliwość taką oferują: iPKO lub Inteligo wPKO BP, Pekao SA, BOŚ, BNP Paribas, VeloBank, Crédit Agricole, mBank, Bank Millennium,ING Bank Śląski, Bank Spółdzielczy w Brodnicy, Kasa Stefczyka lub banki spółdzielcze z Grupy BPS)
- aplikację mObywatel
- · e-dowód.

Jak potwierdzić swoją tożsamość za pomocą mObywatela, kiedy logujesz się na komórce:

- wybierz logowanie przez mObywatela
- · zobaczysz instrukcję postępowania; widzisz też niebieski kafelek z napisem "Skopiuj kod"
- postępuj według instrukcji:
	- o kliknij na kafelek, by skopiować kod do schowka
	- zaloguj się do aplikacji mObywatel
	- w dolnej części ekranu wybierz ikonę z kodemQR
	- wklej kod
	- potwierdź zgodę na potwierdzenie Twoich danych
- korzystaj z mojeIKP.

### Jeśli lekarz mówi, że nie może wystawić recepty

Lekarze logują się do systemu e-zdrowia między innymi za pomocą profilu zaufanego, by wystawić e-receptę czy eskierowanie. Informacja dla lekarzy, jak się zalogować w inny sposób, jest na stronie **[ezdrowie.gov.pl](https://ezdrowie.gov.pl/portal/artykul/logowanie-do-e-uslug-ochrony-zdrowia-w-trakcie-przerwy-profilu-zaufanego)**.

**20 godzin bez profilu [zaufanego](http://pacjent.gov.pl/print/pdf/node/4706)**

 $Z_{\tilde{\epsilon}}$  informacing only  $\epsilon$